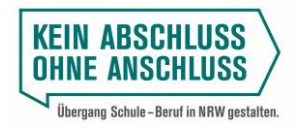

Ministerium für **Schule und Bildung** des Landes Nordrhein-Westfalen

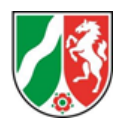

## **Arbeitshilfe KARL TAN-Generierung Berufskolleg**

Um die für die Durchführung der KARL-Erhebung erforderlichen Zugangsdaten (Zugangscodes und Transaktionsnummern) für die noch kurzfristig an einer Ausbildung interessierten Schülerinnen und Schüler zu generieren, ist zunächst eine Anmeldung durch die Schulleitung für den gesicherten Bereich der Schulverwaltungsanwendungen innerhalb des Bildungsportals erforderlich.

Im Anschluss gilt es, die Kachel "Kumulierte Ausbildungswünsche RegionaL" auszuwählen.

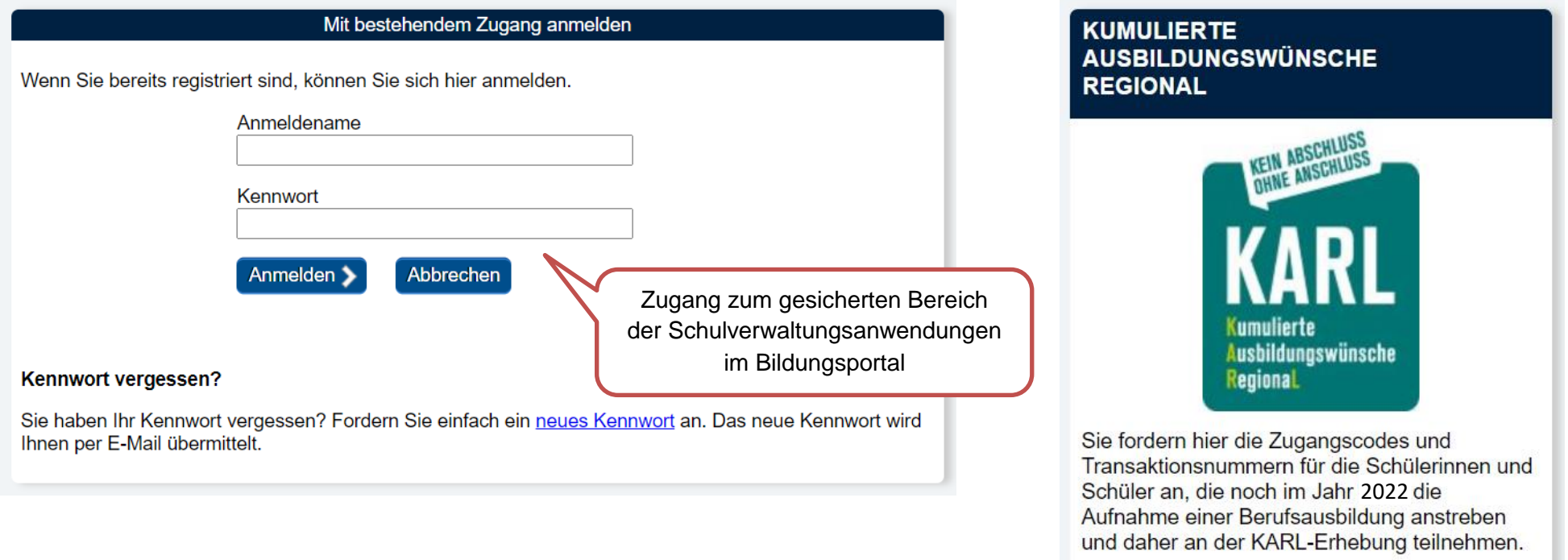

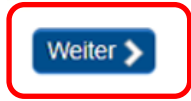

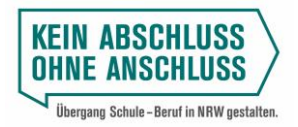

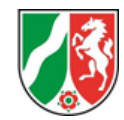

Im Nachgang erhalten Sie zunächst weitere Informationen zur Zielsetzung der KARL-Erhebung, dem grundsätzlichen Prozessablauf und der adressierten Zielgruppe. Weitergehende und vertiefende Informationen vermitteln darüber hinaus die parallel zur Verfügung gestellten **Konkretisierenden Hinweise.** Die Konkretisierenden Hinweise können – genauso wie die Ausfüllanleitungen – auf der Startseite von [www.berufsorientierung-nrw.de](http://www.berufsorientierung-nrw.de/) heruntergeladen werden.

KARL - Kumulierte Ausbildungswünsche Regional Generierung von Zugangscodes und Transaktionsnummern (TAN) für die Schülerinnen und Schüler.

Ihr Berufskolleg nimmt an der KARL-Erhebung teil. Hierbei handelt es sich um ein Instrument, das im Rahmen der Gestaltung des Übergangs von der Schule in den Beruf eingesetzt wird. Ziel dieser Erhebung ist es, Schülerinnen und Schüler, die noch im Jahr 2022 eine Diene Berufsausbildung aufnehmen wollen, gezielt dabei zu unterstützen, ihre favorisierte Ansch Schuljahres 2022/2023 erhoben werden, an welchen aktuell noch unbesetzten Ausbildungsplätzen Schülerinnen und Schüler im ersten Jahr von Bildungsgängen. die nicht zu einem Berufsabschluss führen, gezieltes Interesse besitz

Die Ergebnisse dieser Erhebung werden den Schulleitungen innerhalb des Bildungsportals schülerscharf zur Verfügung gestellt, so dass die Schule gezielt mit der Beratungsfachkraft der Berufsberatung Kontakt aufnehmen kann. Ihre Kommunale Koordinierungsstelle hingegen erhält automatisiert eine anonymisierte und kumulierte Auswertung, so dass sie kurzfristig entsprechende Beratungsangebote an den Berufskollegs mit den Partnern vor Ort abstimmen und organisieren kann.

Bitte generieren Sie die Anzahl der TAN entsprechend der Anzahl der Schülerinnen und Schüler, die sich im ersten Jahr der nachfolgend spezifizierten Bildungsgänge Ihrer Schule befinden, die nicht zu einem Berufsabschluss führen, respektive diesen voraussetzen:

- Ausbildungsvorbereitung Vollzeit (APO-BK Anlage A 2.2)
- Berufsfachschule BFS 1 (APO-BK Anlage B 1)
- Berufsfachschule BFS 2 (APO-BK Anlage B 2)
- Berufsfachschule Jahrgangsstufe 11 (APO-BK Anlage C 2)  $\bullet$
- Fachoberschule Klasse 11 (APO-BK Anlage C 3; § 8 Nr. 1)
- Berufliches Gymnasium Jahrgangsstufe 11 (APO-BK Anlage D 14 D 28; § 1a Abs. 1 Nr. 1)  $\bullet$

Sie erhalten die generierten TAN in Form eines PDF-Dokumentes. Speichern Sie dieses Dokument bitte ab und drucken es aus. Stellen Sie anschließend die generierten Zugangsdaten den Lehrkräften zur Verfügung, die die betreffenden Schülerinnen und Schüler im Rahmen der KARL-Erhebung betreuen und unterstützen. Teilnehmen sollen nur die Schülerinnen und Schüler, die ein gezieltes Interesse an einer Ausbildung haben.

Wir danken Ihnen, dass Sie Ihre Schülerinnen und Schüler mit konkreten Ausbildungswünschen dabei unterstützen, ihr Ziel noch im laufenden Kalenderjahr zu realisieren.

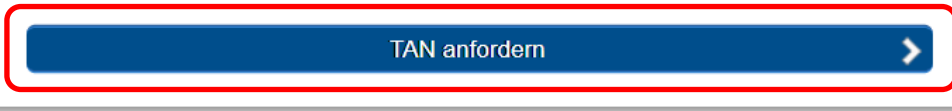

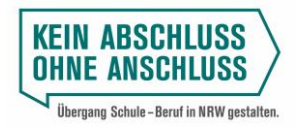

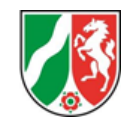

Im Anschluss kann nun für jeden Bildungsgang die gewünschte Anzahl an Zugangsdaten (Zugangscodes und TAN) angefordert werden. Mit der Generierung der TAN ist immer auch die Erzeugung des zugehörigen Zugangscodes verknüpft, so dass Ihnen automatisch die gewünschte Anzahl an Zugangsdaten (2-Tupel) ausgegeben wird.

Bei der Erstellung der Zugangsdaten greift im Rahmen des Eingabeprozesses eine bildungsgangbezogene Obergrenze von 500 Stück. Sofern für einen Bildungsgang mehr als 500 Zugangsdaten generiert werden sollen, kann der Generierungsprozess ein zweites Mal durchlaufen werden.

Sie können hier in einem Prozesschritt die Zugangsdaten für alle Bildungsgänge anfordern.

Alterantiv können Sie aber auch die Zugangsdaten nur für einen Bildungsgang oder einzelne Klassen anfordern, diese im nächsten Schritt herunterladen und **danach** weitere Zugangsdaten generieren. Dies kann arbeitsorganisatorisch bspw. in puncto Distribution von Vorteil sein, wenn Sie bspw. für einzelne Bildungsgänge oder auch Klassen separate PDF-Dokumente generieren möchten.

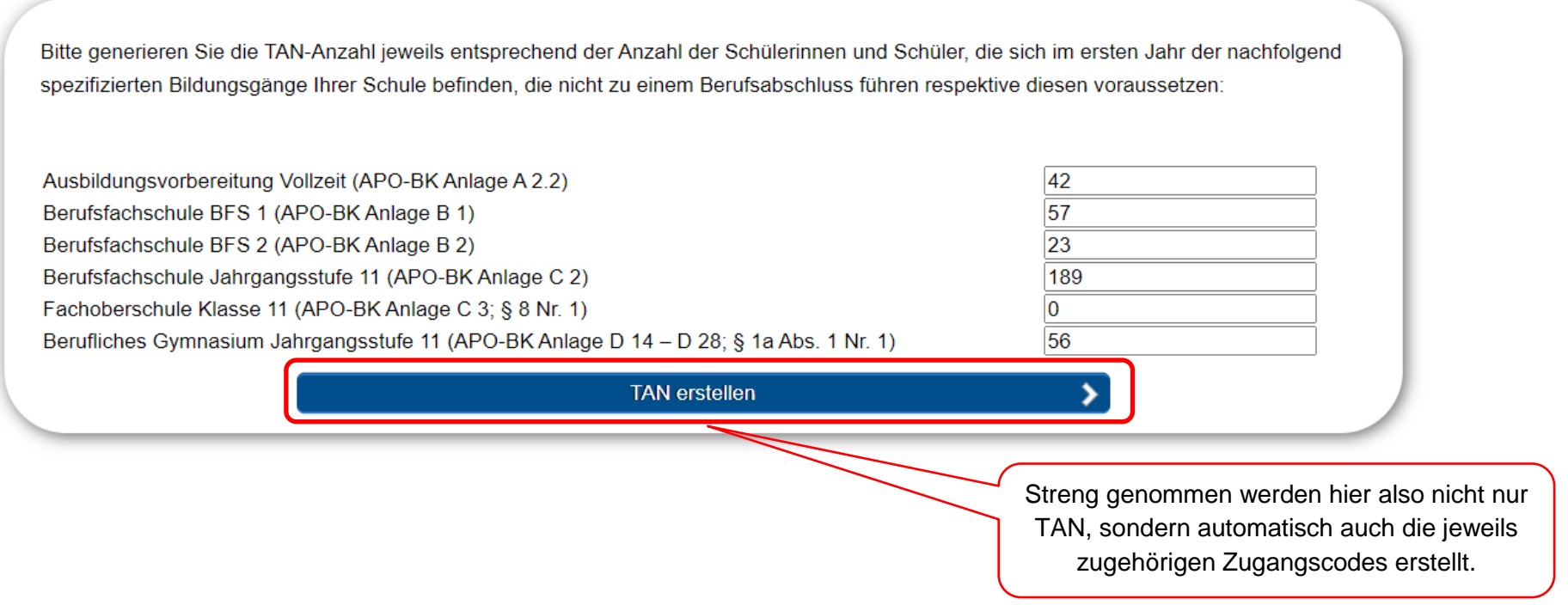

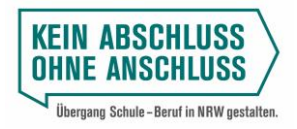

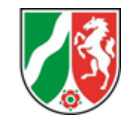

Nachdem Sie auf "TAN erstellen" geklickt haben, werden Ihnen noch einmal die von Ihnen eingebenden Daten angezeigt. Auf dieser Grundlage können Sie dann Ihre Eingaben mit einem Klick auf "TAN anfodern" bestätigen. Mit der Schaltfläche "Zurück" können Sie Ihre Eingaben anpassen.

Im nächsten Schritt können Sie pro Bildungsgang die nachfolgend angegebene TAN-Anzahl anfordern. Alternativ können Sie Ihre Eingaben nach Auswahl der Schaltfläche "Zurück" - anpassen.

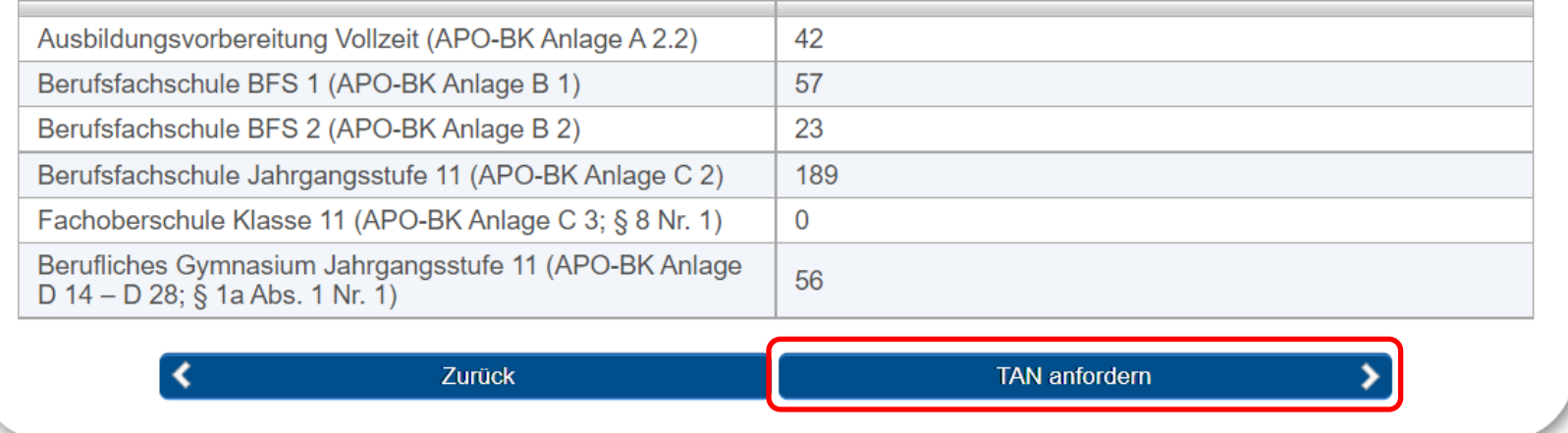

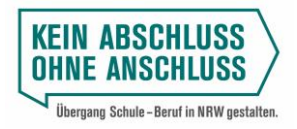

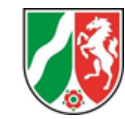

Mit Hilfe der folgenden Eingabemaske können Sie die Zugangsdaten im PDF-Format herunterladen. Das betreffende Dokument sollte abgespeichert werden.

**Falls Sie Zugangsdaten für einen einzelnen Bildungsgang oder eine einzelne Klasse separat angefordert haben, müssen Sie die generierten Zugangsdaten in jedem Fall zunächst herunterladen und abspeichern, bevor Sie Zugangsdaten für weitere Bildungsgänge oder Klassen generieren.** 

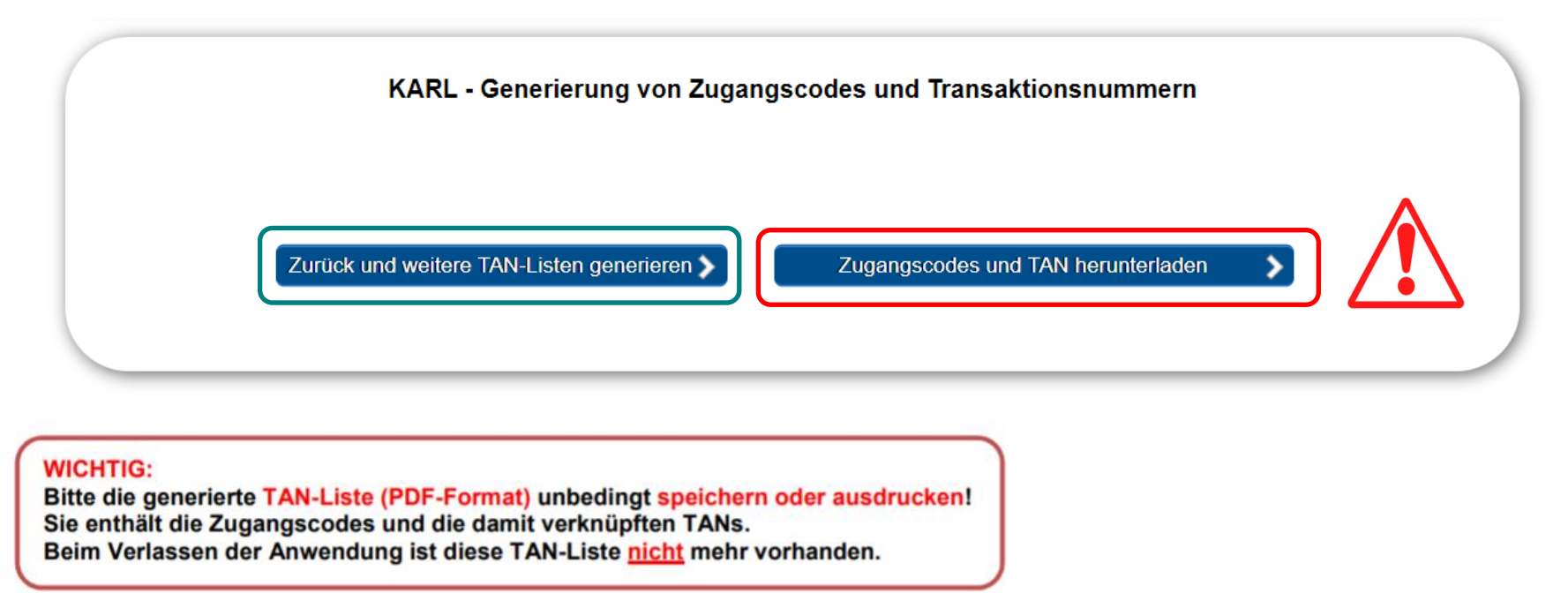

Nachdem Sie die Zugangsdaten heruntergeladen und abgespeichert haben, können Sie mit der Schaltfläche **"Zurück und weitere TAN-Listen generieren"** Zugangsdaten für andere Bildungsgänge oder Klassen erstellen.

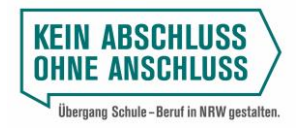

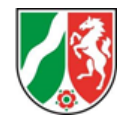

Das generierte PDF-Dokument besteht neben einem Deckblatt mit einleitenden Informationen zur Nutzung der Zugangsdaten aus einer Liste für die Lehrkräfte, aus der die jeweiligen Zugangscode-TAN-Kombinationen in komprimierter Form hervorgehen und die für organisatorische Zwecke genutzt werden kann:

## Berufskollegs:

Die TAN sind für den Bildungsgang Berufsfachschule BFS 1 (APO-BK Anlage B 1) bestimmt und technisch bis zum 31.08.2022 quiltig.

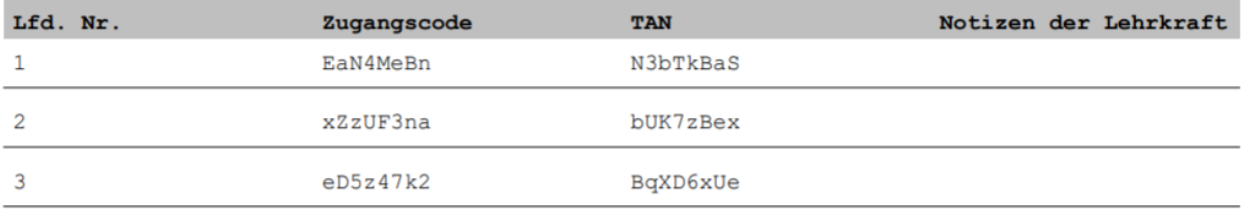

Ferner enthält das PDF-Dokument die Zugangscode-TAN-Kombinationen in einer anderen Aufbereitungsform zur Weitergabe an die Schülerinnen und Schüler.

```
Bildungsgang: Berufsfachschule BFS 1 (APO-BK Anlage B 1)
URL: www.karl.nrw.de
Zugangscode: EaN4MeBn
TAN: N3bTkBaS
Die Zugangsdaten sind technisch bis zum 31.08.2022 gültig.
Bildungsgang: Berufsfachschule BFS 1 (APO-BK Anlage B 1)
URL: www.karl.nrw.de
Zugangscode: xZzUF3na
TAN: bUK7zBex
Die Zugangsdaten sind technisch bis zum 31.08.2022 gültig.
```
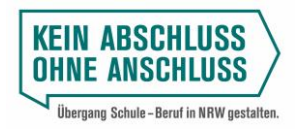

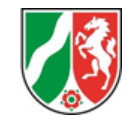

Die "**Arbeitshilfe KARL Eingabe Berufskolleg"** für Lehrkräfte und die jeweilige Liste mit den Zugangsdaten geben Sie bitte der Lehrkraft, die gemeinsam mit den Schülerinnen und Schülern die Online-Befragung durchführt.

**Wir danken Ihnen für Ihre Unterstützung und hoffen, dass es möglichst vielen Schülerinnen und Schülern gelingt, ihre favorisierte Anschlussoption zu realisieren!**

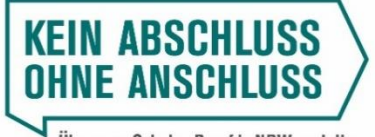

Übergang Schule-Beruf in NRW gestalten.

Bei Fragen kontaktieren Sie bitte die für Ihre Schule zuständige Bezirksregierung.

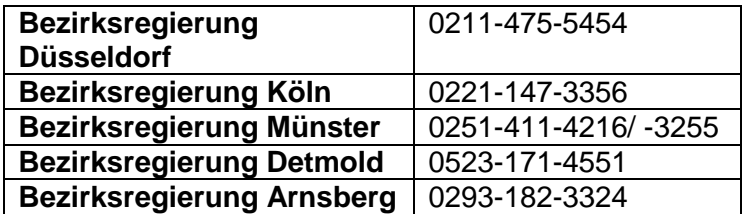

**IT.NRW - Technischer Support**, z. B. Programminstallation, Verschlüsselung sowie SchulMail und Bildungsportal:

In diesen Bereichen kann Sie die Servicestelle für Schulen von IT.NRW unterstützen. Sie können mit den Mitarbeiter/innen zu folgenden Zeiten Kontakt aufnehmen:

Montag - Freitag 8:00 Uhr bis 15:00 Uhr Telefon: 02 11 / 94 49 64 40 E-Mail: support@schule.nrw.de